Envoyé en préfecture le 05/07/2023 Reçu en préfecture le 05/07/2023 S<sup>2</sup>LO Publié le ID : 059-200041960-20230705-CC\_2023\_143-DE

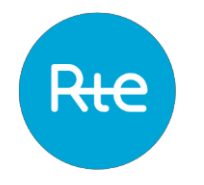

# **TELECHARGEMENT DU RESEAU RTE AU FORMAT SIG SUR LE SITE DE L'OPEN DATA RESEAUX-ENERGIES**

Prérequis : un logiciel de SIG est nécessaire pour visualiser les données cartographiques du réseau RTE téléchargeables depuis l'Open Data.

Envoyé en préfecture le 05/07/2023 Reçu en préfecture le 05/07/2023 Publié le ID : 059-200041960-20230705-CC\_2023\_143-DE

#### Connectez-vous sur l'Open Data Réseaux Énergies

Accueil — [Open Data Réseaux Énergies \(ODRÉ\) \(reseaux-energies.fr\)](https://opendata.reseaux-energies.fr/pages/accueil/)

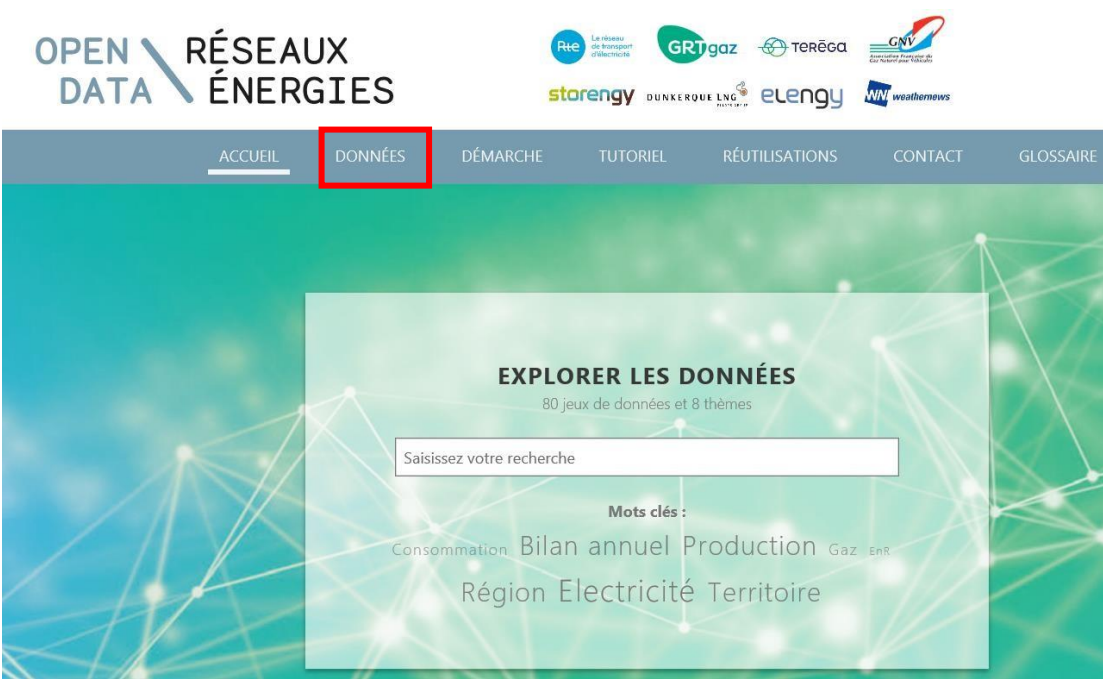

Via l'onglet de « *Données* », dans le menu de gauche « *Mot clé* », déroulez la liste en cliquant sur «*Plus*» puis sélectionnez « *SIG* » puis filtrez « *RTE*»

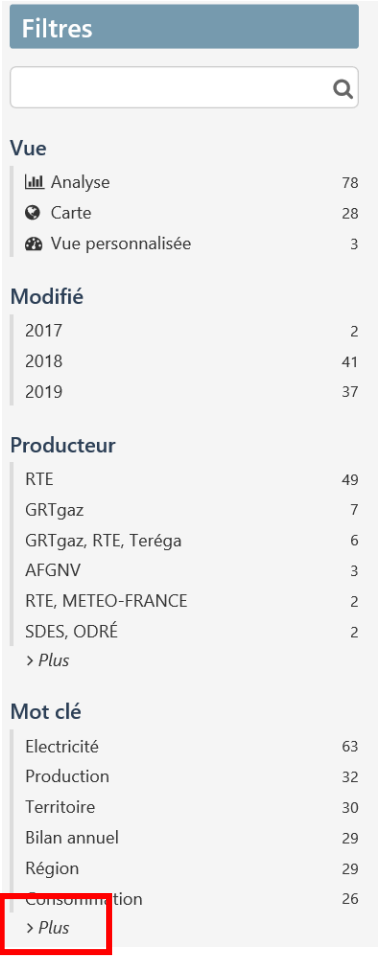

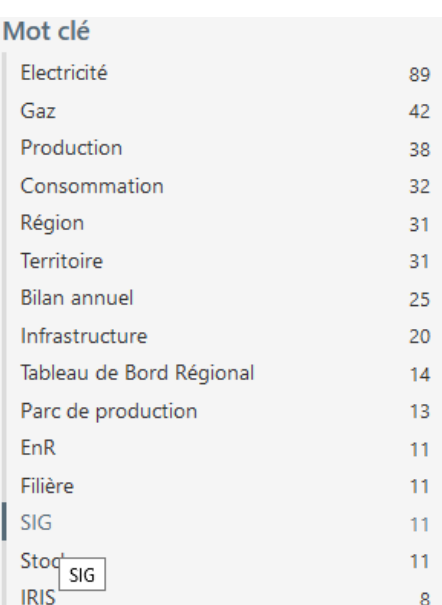

Producteur **RTE** 

Envoyé en préfecture le 05/07/2023 Reçu en préfecture le 05/07/2023  $\mathcal{S}^2$ L $\mathcal{O}$ ə $\varphi$ Publié le ID : 059-200041960-20230705-CC\_2023\_143-DE

## On y retrouve la donnée du patrimoine de RTE :

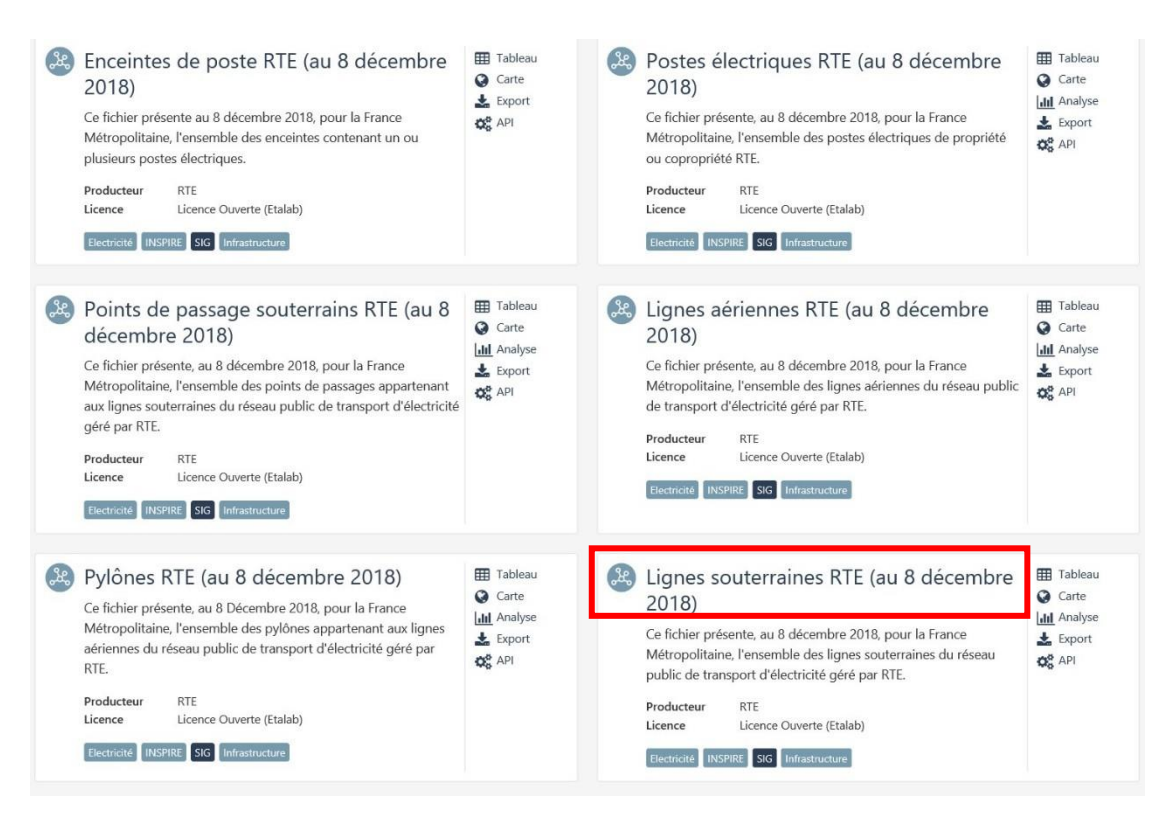

On y retrouve les couches du réseau scindé en fonction de la typologie des ouvrages :

- Lignes aériennes
- Liaisons souterraines
- Pylônes
- Localisation et Enceintes de postes électriques
- Points de passage souterrain (domaine Liaison souterraine : chambres de raccordement)

Cliquez sur le jeu de données que vous souhaitez télécharger (ici par exemple, les lignes souterraines).

Prenez connaissance des informations écrites qui s'affichent, cliquez sur l'onglet « *Informations* » puis descendez en bas de la page.

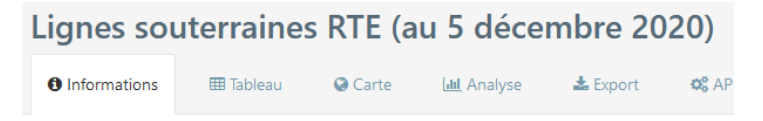

Ce fichier présente, au 5 décembre 2020 pour la France Métropolitaine, l'ensemble des lignes sou

Envoyé en préfecture le 05/07/2023 Reçu en préfecture le 05/07/2023  $16$ Publié le ID : 059-200041960-20230705-CC\_2023\_143-DE

Dans la rubrique « *Pièces jointes* » puis cliquez sur le fichier *.zip* le plus récent pour lancer le téléchargement (de l'ensemble du jeu de données au format Shape).

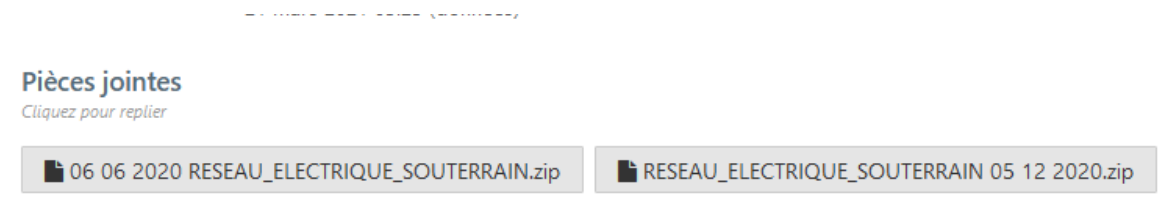

*Attention de bien télécharger les données les plus récentes*

## Voir l'onglet « *Export* » pour consulter les autres formats disponibles

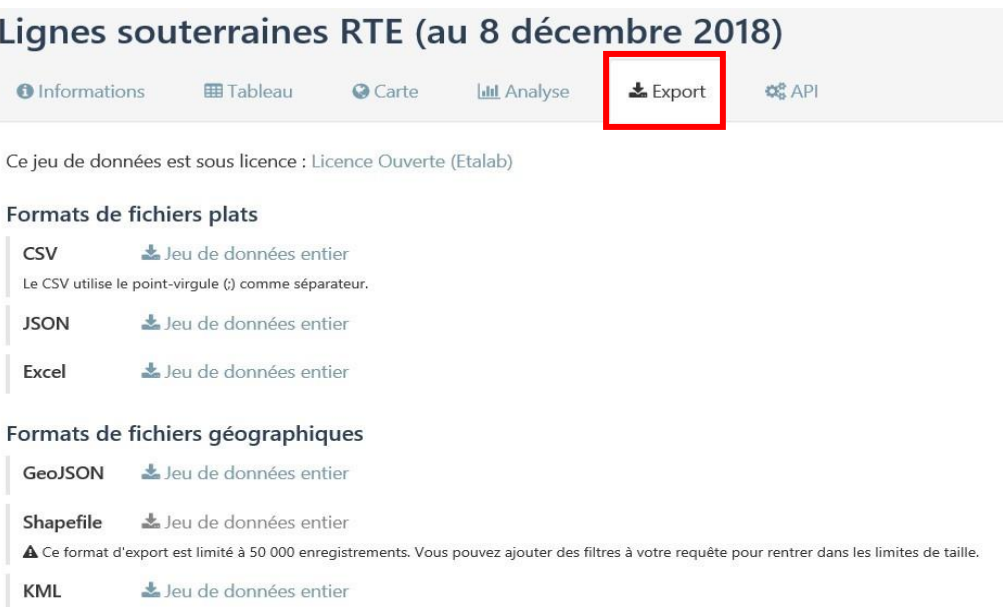

#### *Déclassement des EBC*

La donnée matérialisant le balancement des câbles (sur laquelle RTE se base pour déterminer la largeur optimale des bandes de déclassement autour des liaisons aériennes qui traversent des EBC) se trouve ici :

[Végétation dans l'emprise des lignes RTE —](https://opendata.reseaux-energies.fr/explore/dataset/vegetation-emprise-lignes-rte/information/?disjunctive.type_peuplement&disjunctive.essence&disjunctive.developpement&disjunctive.methode_coupe&disjunctive.diametre_moyen&disjunctive.courbe_hauteur&disjunctive.hierarchie_geographique) Open Data [Réseaux Énergies \(ODRÉ\) \(reseaux-energies.fr\)](https://opendata.reseaux-energies.fr/explore/dataset/vegetation-emprise-lignes-rte/information/?disjunctive.type_peuplement&disjunctive.essence&disjunctive.developpement&disjunctive.methode_coupe&disjunctive.diametre_moyen&disjunctive.courbe_hauteur&disjunctive.hierarchie_geographique)

Voir le fichier .zip (BDR\_CGGLA…) de la page « Informations » :

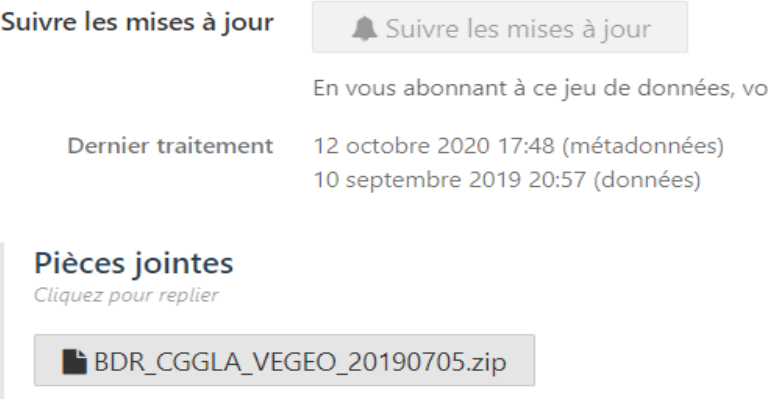

Attention toutefois à la date de mise à jour car le réseau évolue et la diachronie des données peut entraîner des erreurs de déclassement.

Pour toute question, vous pouvez envoyer un mail à *[rte-inspire-infos@rte-france.com](mailto:rte-inspire-infos@rte-france.com)*